## Introducción a R Aspectos básicos (tipos, I/O, aleatoreidad)

<span id="page-0-0"></span>Juan A. Botía

Departamento de Ingeniería de la Información y las Comunicaciones Universidad de Murcia

Tratamiento Inteligente d la Información y Aplicaciones

 $\Box$ Estructura de la presentación

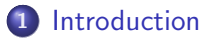

2 [Escribiendo y leyendo datos de disco](#page-8-0)

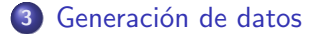

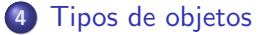

# $i$  Qué es R?

 $\bullet$  Una herramienta para realizar análisis de datos

- $\blacktriangleright$  Matricial y matemático
- $\blacktriangleright$  Estadístico
- $\blacktriangleright$  Clasificación, clustering, etc...
- <span id="page-2-0"></span> $\blacktriangleright$  Computación científica
- Es interpretado
- Es orientado a objetos
- Funciona en base a paquetes

### Cómo R trabaja

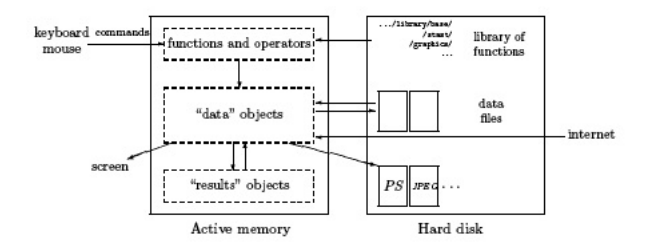

### Normalmente se gestionan varios objetos en memoria

- Un objeto se crea mediante un operador de asignación
- Si el objeto ya existía, se sobrescribe
- Es posible listar los objetos en memoria (también usar patrones)
- **También es posible mirar con detalle a su contenido**
- Podemos crear objetos compuestos a partir de objetos simples

 $L$ Introduction

### Ejemplos de lo anterior

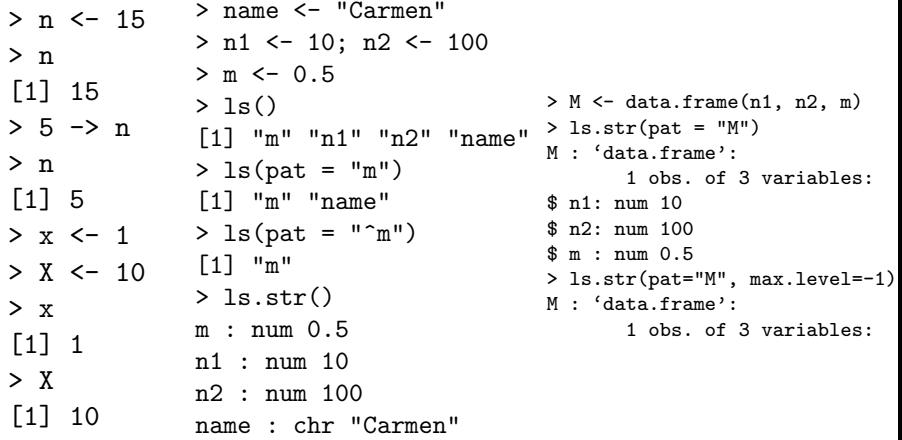

### Atributos de los objetos

Los objetos tienen un nombre y un contenido, pero también tienen

- Un modo: es el tipo del dato básico
	- $\triangleright$  4 principales: numérico, caracter, complejo y lógico (TRUE, FALSE)
	- $\blacktriangleright$  Utilizamos mode()
- Una longitud: la cantidad de elementos básicos
	- $\blacktriangleright$  Utilizamos length()
- Independientemente del modo, si un valor no está, usamos NA, si es infinito. Inf  $o$  -Inf, si no es un número NaN
- Para representar strings usamos las comillas dobles, para caracteres las simples

#### Ejemplos de lo anterior

 $> x < -1$  $>$  mode $(x)$ [1] "numeric" > length(x) [1] 1 > A <- "Gomphotherium" > compar <- TRUE  $> 7$   $<-11$  $>$  mode $(A)$ [1] "character" > mode(compar) [1] "logical"  $>$  mode $(z)$ [1] "complex"

 $> x < -5/0$ > x <- "Doub quotes \" delimitate R's strings." > x [1] "Double quotes \" delimitate R's strings."  $>$  cat $(x)$ Double quotes " delimitate R's strings. > x <- 'Double quotes " delimitate R\'s strings.' > x [1] "Double quotes \" delimitate R's strings."

> x  $[1]$  Inf  $> exp(x)$  $[1]$  Inf  $>$  exp $(-x)$  $\begin{bmatrix} 1 \end{bmatrix}$  0  $> x - x$ [1] NaN

Escribiendo y leyendo datos de disco

#### Leyendo datos de un fichero

- $\bullet$  R siempre está situada en un directorio de trabajo (getwd()), que se puede cambiar (setwd()), de ahí lee los ficheros
- Es posible leer de ficheros en ASCII, Excel, SAS, SPSS, SQL-like (estas últimas necesitan paquetes adicionales)
- · La función > mydata <- read.table(''data.dat'')
	- $\triangleright$  Creará un objeto mydata en el que cada variable se llamará por defecto V1, V2, ...
	- $\triangleright$  Se podrán acceder mediante mydata\$Vi siendo *i* el índice, o mediante mydata[''Vi''], o incluso mydata[,i]
	- $\blacktriangleright$  Hacer help(read.table) para ver todas las opciones
- <span id="page-8-0"></span>• La función > mydata <- scan("data.dat", what = list("",  $(0, 0)$ 
	- $\triangleright$  Indicamos que la primera es de modo carácter y las otras dos numéricas
	- $\blacktriangleright$  Hacer help(scan) para ver todas las opciones

Escribiendo y leyendo datos de disco

### Escribiendo datos en un fichero

- Podemos hacerlo con write.table()
- Podemos guardar cualquier tipo de objeto en un fichero
- La forma más sencilla de utilizarlo es

```
write(x.file=' 'data.txt'')
```
en donde x es el nombre del objeto

Podemos hacer help(write) para ver todas las opciones

- Generación de datos

### Generando datos artificialmente

- A veces es útil generar secuencias regulares de enteros
- El operador ':' indica una secuencia y tiene prioridad sobre los aritméticos
- Podemos crear secuencias por intervalos y salto mediante seq()
- Podemos repetir el mismo número con rep()
- Podemos crear una serie de secuencias con sequence()
- $\bullet$  O series de factores con  $gl(k,n)$
- <span id="page-10-0"></span>O un frame de datos con combinaciones de factores dados como argumentos con expand.grid()

#### Ejemplos de lo anterior

```
> x < -1:30> 1:10-1[1] 0 1 2 3 4 5 6 7 8 9
> 1: (10-1)
[1] 1 2 3 4 5 6 7 8 9
> seq(1, 5, 0.5)
[1] 1.0 1.5 2.0 2.5 3.0 3.5 4.0 4.5 5.0
> seq(length=9, from=1, to=5)
[1] 1.0 1.5 2.0 2.5 3.0 3.5 4.0 4.5 5.0
> c(1, 1.5, 2, 2.5, 3, 3.5, 4, 4.5, 5)[1] 1.0 1.5 2.0 2.5 3.0 3.5 4.0 4.5 5.0
rep(1, 30)
[1] 1 1 1 1 1 1 1 1 1 1 1 1 1 1 1 1...
> sequence(4:5)
[1] 1 2 3 4 1 2 3 4 5
> sequence(c(10,5))
[1] 1 2 3 4 5 6 7 8 9 10 1 2 3 4 5
```
### Ejemplos de lo anterior (y 2)

```
> g1(3, 5)[1] 1 1 1 1 1 2 2 2 2 2 3 3 3 3 3
Levels: 1 2 3
> gl(3, 5, length=30)
[1] 1 1 1 1 1 2 2 2 2 2 3 3 3 3 3 1 1 1 1 1 2 2 2 2 2 3 3 3 3 3
Levels: 1 2 3
> gl(2, 6, label=c("Male", "Female"))
[1] Male Male Male Male Male Male
[7] Female Female Female Female Female Female
Levels: Male Female
> g1(2, 10)[1] 1 1 1 1 1 1 1 1 1 1 2 2 2 2 2 2 2 2 2 2
Levels: 1 2
> gl(2, 1, length=20)
[1] 1 2 1 2 1 2 1 2 1 2 1 2 1 2 1 2 1 2 1 2
Levels: 1 2
> gl(2, 2, length=20)
[1] 1 1 2 2 1 1 2 2 1 1 2 2 1 1 2 2 1 1 2 2
Levels: 1 2
16
```
## Ejemplos de lo anterior (y 3)

> expand.grid(h=c(60,80), w=c(100, 300), sex=c("Male", "Female")) h w sex 1 60 100 Male 2 80 100 Male 3 60 300 Male 4 80 300 Male 5 60 100 Female 6 80 100 Female 7 60 300 Female 8 80 300 Female

### Generación de números aleatorios

Es muy útil generar muestras artificiales que siguen una determinada distribución de probabilidad, mediante la forma genérica

 $rfunc(n, p1, p2, ...)$ 

en donde rfunc es la d.p. y los pi son parámetros de la misma

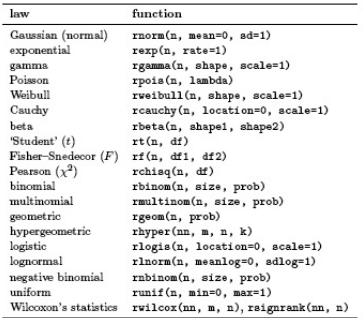

#### Vectores

Se crean mediante

<span id="page-15-0"></span>vector(mode,length)

como en

```
>vector(mode="integer",3)
[1] 0 0 0
```
aunque tambien se puede hacer con las funciones, con ejemplos

```
numeric(3) logical(5) character(2)
```
#### Factores

Un factor es una variable categórica, siendo su llamada por defecto

 $factor(x, levels = sort(unique(x), na-last = TRUE),$ labels = levels, exclude = NA, ordered = is.ordered $(x)$ )} siendo los niveles el número de valores distintos y labels las correspondientes etiquetas de dichos valores, p.ej.

```
> factor(1:3)[1] 1 2 3
      Levels: 1 2 3
      > factor(1:3, levels=1:5)
       [1] 1 2 3Levels: 1 2 3 4 5
      > factor(1:3,
          labels=c("A", "B", "C"))
       [1] A B C
      Levels: A B C
                                         > factor(1:5, exclude=4)
                                         [1] 1 2 3 NA 5
                                         Levels: 1 2 3 5
                                         > ff \le factor(c(2, 4), lev
                                         > ff
                                         [1] 2 4
                                         Levels: 2 3 4 5
                                         > levels(ff)
Juan A. Bot´ıa (DIIC, UMU) Introducci´on a R [1] "2" "3" "4" "5" TIIA 2009/2010 17 / 28
```
### **Matrices**

Como un vector, con un atributo adicional de tipo vector con dos elementos (filas y columnas)

```
matrix(data = NA, nrow = 1, ncol = 1, byrow = FALSE,dimnames = NULL)
```
siendo byrow la forma de llenar la matriz (por filas o columnas)

```
> matrix(data=5, nr=2, nc=2)
[0.1] [0.2][1,] 5 5
[2,] 5 5
> matrix(1:6, 2, 3)
[0.1] [0.2] [0.3][1,] 1 3 5
[2,] 2 4 6
> matrix(1:6, 2, 3, byrow=TRUE)
[0.1] [0.2] [0.3][1,] 1 2 3
[2,] 4 5 6
                                                  > x < -1:15> x
                                                  [1] 1 2 3 4 5 6 7 8 9
                                                      10 11 12 13 14 15
                                                  > dim(x)NULL.
                                                  > dim(x) < -c(5, 3)> x
                                                 [,1] [,2] [,3]
                                                 [1,] 1 6 11
                                                  [2,] 2 7 12
                                                  [3,] 3 8 13
                                                  [4,] 4 9 14
                                                  [5,] 5 10 15
```
### Frames de datos

Podemos crearlos con el comando data.frame(...) como en

```
> x <- 1:4; n <- 10; M <- c(10, 35); y <- 2:4
> data.frame(x, n)
x n
1 1 10
2 2 10
3 3 10
4 4 10
siendo la llamada por defecto
data.frame(..., row.names = NULL, check.rows = FALSE,check.names = TRUE,
              stringsAsFactors = default.stringsAsFactors())
```
 $\Box$ Tipos de objetos

#### Listas

En las listas no hay restricciones en cuanto a los elementos que pueden aparecer ahí

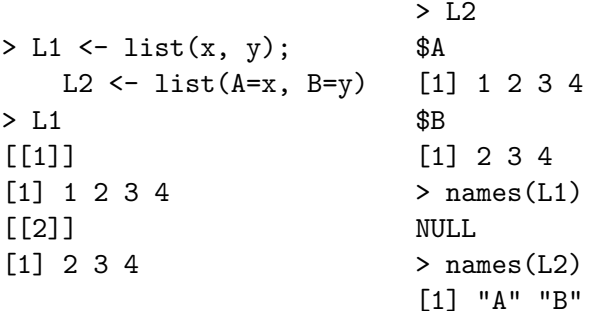

### **Operadores**

#### Más detalles en los manuales

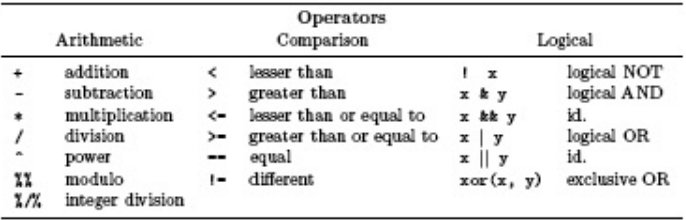

#### Algunos detalles sobre indexación

Podemos acceder muy fácilmente a un elemento en un vector

 $> x < -1:5$ 26 > x[3] [1] 3  $> x[3] < -20$  $> x$ [1] 1 2 20 4 5 Si accedemos a una matriz o un frame de datos es igual de simple

```
> x < - matrix(1:6, 2, 3)
> x
     [,1] [,2] [,3][1,] 1 3 5
\begin{bmatrix} 2 & 1 & 2 & 4 & 6 \end{bmatrix}> x[, 3] <-21:22> x[,1] [,2] [,3][1,] 1 3 21
[2,] 2 4 22
> x[, 3][1] 21 22
```
#### Más detalles sobre indexación

Podemos eliminar filas y columnas, utilizando signos negativos

> x[, -1] [,1] [,2] [1,] 3 21 [2,] 4 22 > x[, -(1:2)] [1] 21 22 > x[, -(1:2), drop = FALSE] [,1] [1,] 21 [2,] 22

Podemos indicar aquellos datos a los que queremos acceder mediante condiciones

```
> x < -1:10> x[x > = 5] <- 20
> x[1] 1 2 3 4 20 20 20 20 20 20
> x[x == 1] < -25> x[1] 25 2 3 4 20 20 20 20 20 20
```
### Cálculos matemáticos sencillos

- Los cálculos pueden hacerse sobre datos simples o sobre vectores
- Los siguientes son ejemplos de exprsiones
	- $\triangleright$  sum(x), prod(x), max(x), min(x)
	- $\triangleright$  which.max(x), which.min(x) devuelven los índices de máximo y mínimo respectivamente
	- ▶ var(x), cov(x), cor(x), var(x,y), cov(x,y)...

### Cálculo matricial

Podemos unir dos matrices, mediante filas y columnas con rbind() y cbind(), respectivamente

```
> m1 <- matrix(1, nr = 2, nc = 2)> m2 <- matrix(2, nr = 2, nc = 2)
> rbind(m1, m2)[0,1] [0,2][1,] 1 1
[2,] 1 1
[3,] 2 2
[4.] 2 2
> cbind(m1, m2)
[0,1] [0,2] [0,3] [0,4]33
[1,] 1 1 2 2
[2,] 1 1 2 2
```
### Cálculo matricial (II)

Podemos multiplicar dos matrices, mediante %\*%, como en

```
> rbind(m1, m2) \frac{1}{2} (bind(m1, m2)
[,1] [,2] [,3] [,4]
[1,] 2 2 4 4
[2,] 2 2 4 4
[3,] 4 4 8 8
[4,] 4 4 8 8
> cbind(m1, m2) \frac{1}{2} rbind(m1, m2)
[,1] [,2][1,] 10 10
[2,] 10 10
```
 $-Tipos$  de objetos

### Cálculo matricial (III)

Podemos extraer o modificar la diagonal de una matriz, o construir una matriz diagonal

```
> diag(m1)
    [1] 1 1
    > diag(rbind(m1, m2) \frac{9*}{6} cbind(m1, m2))
    [1] 2 2 8 8
    > diag(m1) < -10> m1
    [0.1] [0.2][1,] 10 1
    [2,] 1 10
    > diag(3)[0,1] [0,2] [0,3][1, 1 1 0 0][2,] 0 1 0
     [3,] 0 0 1
                                                      > v \leq -c(10, 20, 30)> diag(v)
                                                       [0,1] [0,2] [0,3][1,] 10 0 0
                                                       [2,] 0 20 0
                                                       [3,] 0 0 30
                                                       > diag(2.1, nr = 3, nc = 5)[,1] [,2] [,3] [,4] [,5]
                                                       [1,] 2.1 0.0 0.0 0 0
                                                       [2,] 0.0 2.1 0.0 0 0
                                                       [3,] 0.0 0.0 2.1 0 0
Podemos utilizar t() para la traspuesta, solve() para la inversa,...
```
### **Conclusiones**

En esta primera parte hemos visto

- Lecturas y escrituras desde y en ficheros
- Vectores, factores, frames de datos
- Operadores matemáticos y acceso a objetos
- <span id="page-27-0"></span>• Simple cálculo matricial

Conclusiones: R es un lenguaje interpretado en que los tipos se manejan de forma sencilla y flexible